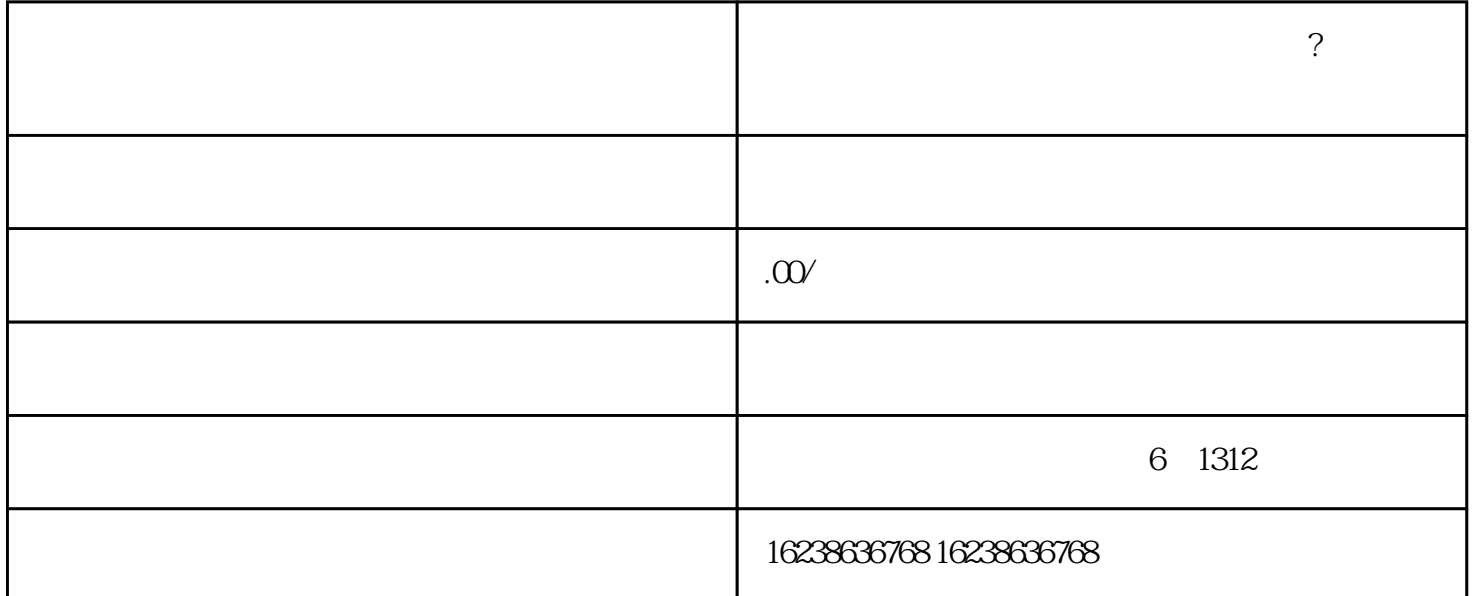

快手滋补养生三七藏红花类目怎么开通?滋补养生原料类目藏红花上架快手小店如何操作?

1. APP

 $2.$  "  $+$  " " " "

 $3 \times 3$ 

4. 填写店铺名称、联系方式等基本信息,并上传店铺的Logo和封面图片。

 $5 \times$  " $\cdot$ "

 $6.$ 

 $\frac{a}{\sqrt{a}}$  , where  $\frac{a}{\sqrt{a}}$ 

 $2.$  " $"$ 

 $3.$ 

- $4.$
- 5. 在商品属性中,选择"滋补养生"类目,并选择"藏红花"作为商品的属性。
- $6 \nightharpoonup$  "
- $7.$